## SKYLINE ENHANCEMENT MODULE

## ADD ALLOCATION TABLES

This program was designed to help users who need to change the percentage allocation in Skyline's G/L or A/P tables based on the number of active Jobs in a Property. One application of the program is for users who are renovating Apartment Buildings into Condominiums.

The user sets up Jobs for each unit and has a standard costing code list for each. Often bills come in needing to be split among all Units or all Jobs. As Units are sold off the allocation needs to be readjusted to accommodate the lower number of Units. There are some specific setup requirements in coding Jobs so that they are linked to the Property before the allocations can be calculated. When ever they need to be redone the user can select a specific Cost Code to reset the allocation table or all Cost Codes.

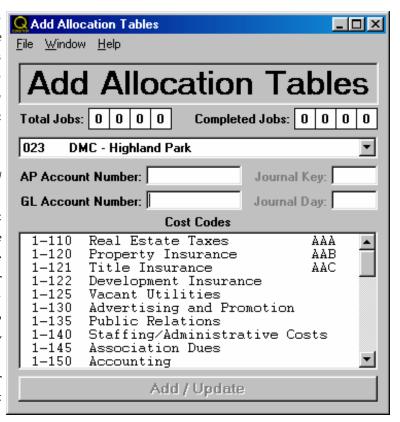

To run the program the user selects the Property to use for the allocation table change. Enter an A/P or G/L Account Number in the following format: XXXXYYYY - do not use dashes. If a G/L Account Number is used, the Journal Key and Journal Day must be used. Select the Cost Codes to used for the application. The selection box supports multiple selections with the CTRL and SHIFT keys. Click the Add/Update button to run the application.